# EmergencyEye® **X**, **COMMAND, Videosupport** und **WhiteLabels**| Release 5.3.0

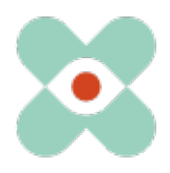

### **Präambel**:

Wir entwickeln EmergencyEye® fortlaufend weiter, um Sie bestmöglich zu unterstützen und informieren Sie hiermit über die anstehende Einführung neuer Funktionen und Änderungen. Wir haben mit Ihnen und Ihren KollegInnen zahlreiche Neuerungen erarbeitet und dürfen diese Ihnen nun im Release 5.3.0 zur Verfügung stellen. Dieser wird für die Instanzen EmergencyEye® **COMMAND, Videosupport.emeye-t.ch**, sowie alle **WhiteLabels** und die EmergencyEye® Instanzen der Notruf und Gefahrenabwehreinrichtungen am 20. Juli 2023 bis 12 Uhr erfolgen.

Die Downtime wird wie immer unter einer Minute liegen. Sollten Sie Störungen registrieren, so bitten wir Sie um eine Benachrichtigung über unser Ticketsystem unter: https://support.emergencyeye.de oder per mail unter support@emergencyeye.de.

- 1. Als Neuigkeiten können wir Ihnen das **"Video & Audio Recording"** anbieten, die wir erst nach Rücksprache mit Ihnen und Ihren AdministratorInnen live schalten werden.
- 2. Außerdem haben wir die **"Disclaimer before Connection"** Funktionen erarbeitet, die es Ihnen ermöglicht sowohl für Ihre Mitarbeiter als auch für die Anrufenden und/oder Experten in der TEILEN Funktion noch vor der Verbindung eine Zustimmung zu erhalten. Dieser Zustimmung kann die Datenschutz-, Geschäftsbedingung, eventuelle Trainingsanforderungen oder auch einfach nur Funktionsbeschreibungen angehangen werden. Die Formulierungen und der Text kann von Ihnen in der Admin-UI festgelegt werden.
- 3. Für diejenigen, die die Funktion **Organigramm** nutzen haben wir die Verwaltung auf der Admin-UI erweitert, um die Organisationsstruktur abzubilden.
- 4. Administratoren können sich ab sofort ihre Nutzer als **CSV-Export** herunterladen. Mit dieser Funktion wird die Administration für die EmergencyEye®-Technologie optimiert um die Möglichkeit die Benutzer-Liste in der Admin UI als CSV-Datei auszugeben. Informationen bzgl. der "Disclaimer before Connection" Funktion werden ebenfalls in der Nutzerübersicht abgebildet.

Über den Ihnen bekannten Testzugang zu einer Vollversion der EmergencyEye-Technologie, können Sie die neuen Funktionen unabhängig von Ihrer Live-Plattform testen und Ihre Organisation auf die neuen Funktionen trainieren, bevor wir diese in Abstimmung mit Ihnen auf Ihrer Produktiv-Plattform freischalten.

Wir nehmen mit Ihnen zur Abstimmung in Kürze Kontakt auf und freuen uns auf Ihr Feedback.

Wie gewohnt erhalten Sie die Beschreibungen der neuen Funktionen als Video Tutorials für die Industrieeinrichtungen oder Notrufleitstellen und die Gefahrenabwehr unter:

- https://helpdesk.emergencyeye.de/tutorials-fuer-die-industrie/
- oder
- https://helpdesk.emergencyeye.de/tutorials-fuer-notrufleitstellen-undgefahrenabwehr/

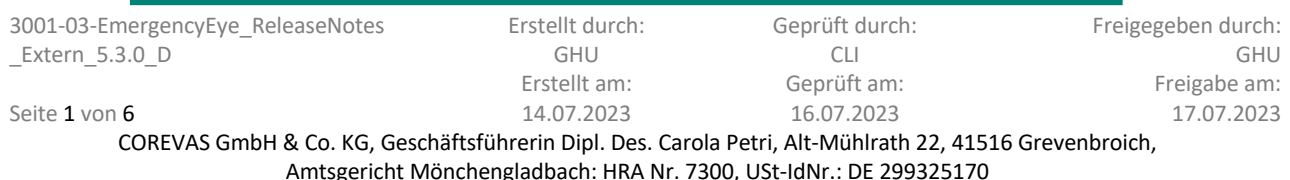

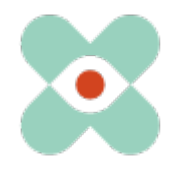

## **I. Video & Audio Recording:**

Mit der neuen Funktion **"Video & Audio Recording"** bieten wir Ihnen an, die während einer Sitzung auf der EmergencyEye®-Plattform erhaltenen live-Video- und/oder Audio-Daten zu speichern.

Diese Dateien werden nicht automatisch in den Downloadordner des Nutzers verschoben, sondern

- müssen aktiv heruntergeladen werden
	- oder
- über eine Anbindung unserer API automatisiert bei Ihnen abgelegt werden.

Der Downloadlink wird im Session-Report dokumentiert und über unserer API übermittelt.

Die Lebenszeit (24 Stunden bis zu 180 Tage) des Downloadlinks wird durch den Administrator Ihres Zentrums bestimmt und auf dem Session-Report dokumentiert.

Die live-Video- und/oder Audio-Dateien werden bis zum Ablauf der Lebenszeit auf Servern einer DSGVO-, HDS- und HIPAA-konformen Instanz bei dem bereits in den Auftragsdatenverarbeitungsvereinbarungen verankerten Partner APIZEE zwischengespeichert. Sollten Sie **"Video & Audio Recording"** Funktion nutzen wollen, so werden wir die bestehende Auftragsdatenverarbeitungsvereinbarung bzgl. der Unterauftragnehmer erweitern um die im Folgenden als Neu markierten Informationen:

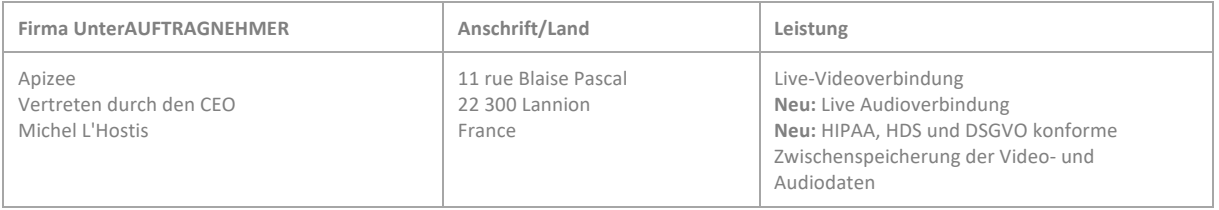

#### **Funktionsbeschreibung:**

Vorausgesetzt Sie haben die **"Video & Audio Recording"** Funktion für Ihr Zentrum aktiviert, wird bei einer aktiven Session der Funktionsbereich um die Funktion Aufnehmen erweitert.

- 1. Da nur live-Video- und/oder Audio-Dateien aufgezeichnete werden, ist zu Beginn der Sitzung der Funktions-Toggle "AUFNEHMEN" noch nicht aktivierbar. Erst nachdem die "LIVE VIDEO" oder "AUDIO" aktiviert sind, ist der Funktions-Toggle "AUFNEHMEN" aktivierbar.
- 2. Sobald "AUFNEHMEN" aktiviert wurde, erscheint ein Timer (00:00) links von dem Funktions-Toggle. Dieser läuft erst nach Zustimmung durch die Anrufenden los und auch erst dann erfolgt die Aufnahme.

Die maximale Aufnahmelänge beträgt 30 Minuten. Der Nutzer wird drei Minuten vor Ablauf der maximalen Aufnahmelänge informiert, dass das Ende der maximalen Aufnahmelänge in Kürze erreicht wird. Der Nutzer kann die Aufnahme beenden und eine neue Aufnahme mit den gleichen Bedingungen starten. Die Aufnahme endet auch bei Verbindungsabbruch, -ende oder wenn die Anrufenden "LIVE VIDEO" oder "AUDIO" ihrerseits beenden.

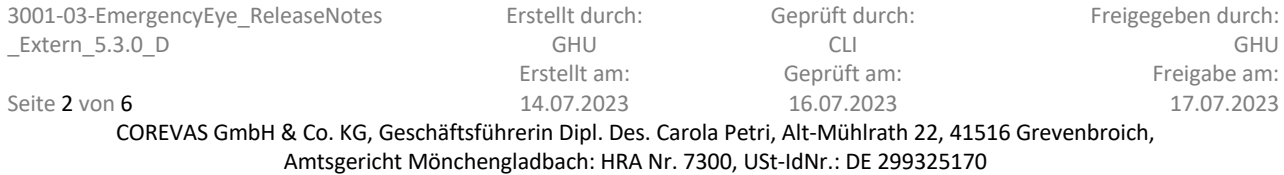

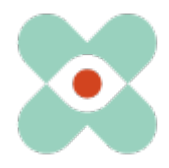

## EmergencyEye® **X**, **COMMAND, Videosupport** und **WhiteLabels**| Release 5.3.0

- 3. Sobald die Aufnahme beendet wurde, wird die Datei auf dem separaten Server zum Download bereitgestellt und auf dem Nutzer-Dashboard der EmergencyEye®-Technologie wird in dem Fenster "Aufnahmen" angezeigt, dass eine Aufnahme erfolgte.
- 4. Durch Betätigen des Download Buttons an dem Erkennungsbild kann die Aufnahme von dem Nutzer in den festgelegten Downloadordner heruntergeladen werden. Wenn isoliert nur AUDIO aufgezeichnet wurde, erscheint anstelle des Bildes ein Audio-icon.
- 5. Der Downloadlink wird im Session-Report dokumentiert und über unserer API übermittelt. Im Session-Report gibt es für die Dokumentation der Aufnahmen eine separate Sektion inkl. der URLs für die Downloads.

Wichtig! Die Bereitstellung bis zum Download seitens der EmergencyEye®-Plattform kann je nach Dateigröße bis zu 15 Minuten dauern. Bis dahin erscheint bei dem Versuch des Downloadens die Meldung, dass die Datei nicht gefunden werden konnte. Diese Meldung erscheint ebenfalls nach Ablauf der vom Administrator festgelegten Lebenszeit der Speicherung.

# **II. "Disclaimer before Connection"**

### **1. Disclaimer für die Anrufenden:**

### **Funktionsbeschreibung:**

Vorausgesetzt Sie haben die Funktion "Disclaimer before Connection" für die Anrufenden für Ihr Zentrum aktiviert, können Sie bevor die Funktionen der EmergencyEye®-Plattform genutzt werden können und bevor Daten von den Anrufenden auf der EmergencyEye®-Plattform erfasst werden, einen Consent/Zustimmung seitens des Anrufenden einholen. Hinweis:

- Diese Funktion wird für das Zentrum auf Wunsch freigeschaltet.
- Die Administratoren des Zentrums entscheiden, ob diese Funktion auch aktiviert wird.
- Die Texte sind zentrumsspezifisch editierbar
- 1. Sobald die SMS zum Verbindungsaufbau versendet wurde, erhält der Agent die Information "Warten auf Zustimmung durch die Anrufenden".
- 2. Seitens des Anrufenden erscheint nach Aktivieren der URL in der SMS auf dem Bildschirm ein Fenster mit a. den von dem Admin eingepflegten Informationen und b. der Möglichkeit zuzustimmen oder abzulehnen.
- 3. Wenn die Anrufenden ablehnen, so werden diese darüber informiert, dass die Datenverbindung nicht hergestellt werden konnte. Außerdem wird ein "Zurück" Button es den Anrufenden ermöglichen doch ihre Zustimmung zu geben.
- 4. Der Agent wird darüber informiert, dass die Anrufenden abgelehnt haben. Ein Verbindungsaufbau ist ohne die Zustimmung der Anrufenden nicht möglich.

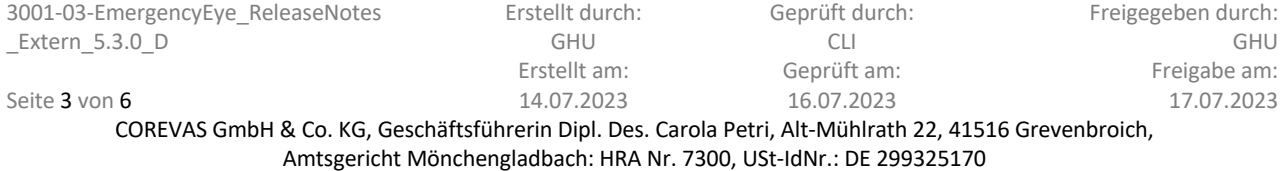

## EmergencyEye® **X**, **COMMAND, Videosupport** und **WhiteLabels**| Release 5.3.0

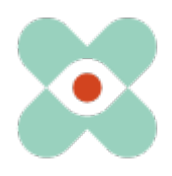

- 5. Die Daten der Anrufenden können nicht dokumentiert werden.
- 6. Im Session Report und über die API wird jedoch dokumentiert, dass der Agent versuchte, eine EmergencyEye® Session herzustellen, diese jedoch aufgrund der Ablehnung der Zustimmung zu den Anforderungen durch die Anrufenden nicht erfolgen konnte.
- 7. Analog verhält sich diese Funktion bei dem Versuch Experten über die Funktion "TEILEN" hinzuzuschalten. Auch die Experten erhalten den Disclaimer und ohne deren Zustimmung können diese weder der "TEILEN" Session hinzutreten, noch werden deren Daten gespeichert. Nur die Einladung wird im Session Report und über die API dokumentiert.
- 8. Bei Verbindungsabbrüchen und Verbindungswiederaufnahmen innerhalb einer Session werden die Abfragen nicht erneut erfolgen. Bei neuen Sessions wird die Zustimmung erneut eingefordert.

### **2. Disclaimer für die Nutzer/Agenten:**

### **Funktionsbeschreibung:**

Vorausgesetzt Sie haben die Funktion "Disclaimer before Connection" für die Disponenten für Ihr Zentrum aktiviert, können Sie bevor die Funktionen EmergencyEye®-Plattform genutzt werden können und bevor Daten von den Nutzern/Agenten auf der EmergencyEye®-Plattform erfasst werden, einen Consent/Zustimmung seitens der Nutzer/Agenten einholen. Hinweis:

- Diese Funktion wird für das Zentrum auf Wunsch freigeschaltet.
- Die Administratoren des Zentrums entscheiden, ob diese Funktion auch aktiviert wird.
- Die Texte sind zentrumsspezifisch editierbar
- 1. Sobald die Nutzer/Agenten sich versuchen mit ihren Zugangsdaten erstmals anzumelden erscheint auf deren Bildschirm ein Fenster mit a. den von dem Admin eingepflegten Informationen, b. einer Checkbox mit den vom Admin eingepflegten Informationen und b. der Möglichkeit zuzustimmen. Alternativ können die Nutzer/Agenten das Browserfenster schließen.
- 2. Sobald die Nutzer/Agenten zustimmen, haben sie Zugriff auf die zugewiesene EmergencyEye®-Plattform und ihre Zustimmung wird in der Admin UI dokumentiert. Die Zustimmung wird beim nächsten Einloggen nicht mehr abgefragt, es sei denn der Administrator hat eine erneute Zustimmung für alle Nutzer/Agenten angefordert, s.u..
- 3. Wenn die Nutzer/Agenten die Zustimmung ablehnen, so haben sie **keinen** Zugriff auf die zugewiesene EmergencyEye®-Plattform und ihre Ablehnung wird nicht in der Admin UI dokumentiert.
- 4. Die Administratoren können die Aufforderung zur Zustimmung jederzeit wieder in der Admin UI aktivieren.

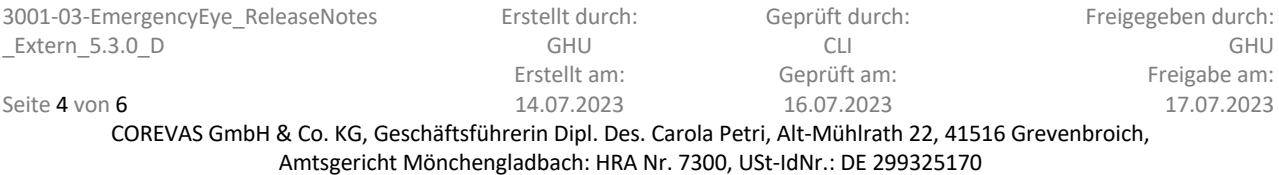

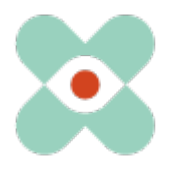

# **III. "ORGANIGRAMM" Erweiterung auf Admin UI Ebene**

Die Funktion Organigramm der EmergencyEye®-Technologie wird zunehmend genutzt zur Nutzerverwaltung und für das Abteilungsspezifische Reporting. Die in der AdminUI angelegten User mit allen Eigenschaften, inkl. der Zuordnung zu den Organisationen, können in der Nutzerverwaltung von den Administratoren mit dem Release 5.3.0 eingesehen werden.

# **IV. "CSV-Export" von Nutzerdaten**

Der Export der Nutzer-spezifischen Daten mit allen Eigenschaften als CSV-Datei ist mit dem Release 5.3.0 im CSV-Format nun möglich.

Die im Release 5.3.0 bereitgestellte Funktion "Disclaimer für die Nutzer/Agenten" wird ebenfalls in der Admin UI dokumentiert und wird im CSV-Format ebenfalls exportiert. Es wird jedoch nur dokumentiert, ob der aktuelle Disclaimer von dem Nutzer bereits bestätigt ist, falls die "Disclaimer before Connection" Funktion für Ihr Zentrum aktiviert und vom Admin live geschaltet wurde.

Wir möchten Sie und Ihre Firewall- und Proxy-Verantwortlichen sensibilisieren, dass für den reibungslosen Einsatz aller Funktionen folgende Freigaben erforderlich sind:

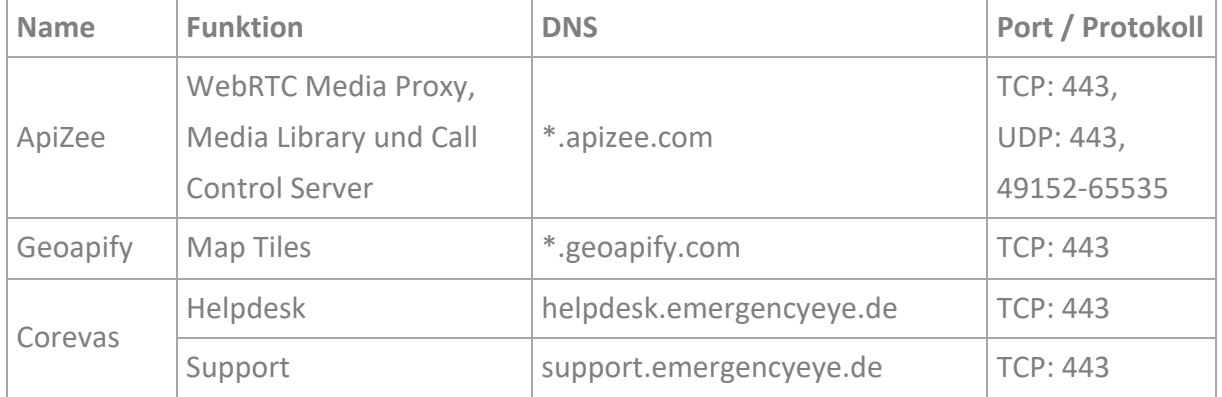

\* Freigabe der Subdomains notwendig

### **Bitte denken Sie daran, weiterhin die Deep-Package Inspection zu deaktivieren!**

Die Videoverbindung ist verschlüsselt mit TLS 1.2. Die Firewall muss daher verschlüsselten Datenverkehr zulassen um Network Address Translation Traversal (NAT Traversal) zu ermöglichen.

Die Deep-Package Inspection erlaubt keinen verschlüsselten Datenverkehr und **muss daher deaktiviert bleiben bzw. werden**.

Die EmergencyEye®-Plattform ist nicht für den Einsatz als Progressive Web App (PWA) optimiert. Wir empfehlen daher den Einsatz als PWA nicht, da es in diesem Falle zu Funktionseinschränkungen kommen kann.

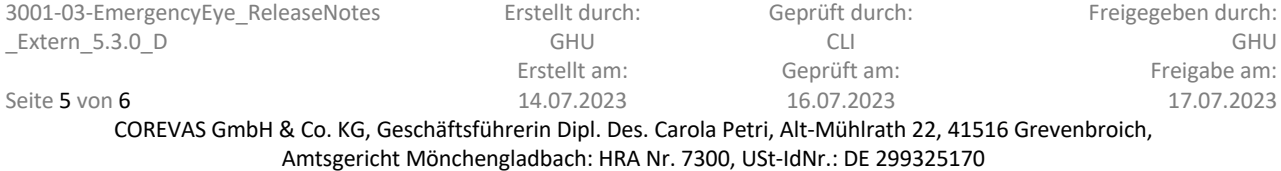

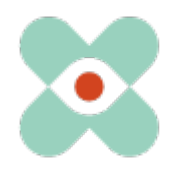

#### **Sonstige Infos:**

- Für diejenigen Zentren, die die Funktion "Session Report" nutzen, wird ab sofort der Button "Session Report" am Ende einer Session blinken, so dass die Gefahr des Vergessens des Downloads reduziert wird.
- Für diejenigen Zentren, die die Funktion "Teilen" nutzen, wird im Feld E-Mail eingeben eine Prüfung auf unerlaubte Zeichen erfolgen.
- Der Footer der Anwendung auf Nutzerebene wurde optisch angepasst und schlanker gestaltet.
- Die Herausforderungen bzgl. iOS ab Version 16.3 wurden gelöst. Ab sofort funktioniert auch dort der Kamerawechsel wieder.

Vielen Dank für Ihre Vorschläge, die wir auch in diesem Release wieder umsetzen. Sollten Sie eine ungewünschte Fehlfunktion bemerken, so bitten wir um eine kurze Nachricht.

Bzgl. Anregungen und Störungen per Ticket-System https://support.emergencyeye.de oder per E-Mail support@emergencyeye.de

Wir danken Ihnen für Ihr Vertrauen

Das EmergencyEye Team, Sie erreichen uns hier: emergencyeye@corevas.de.